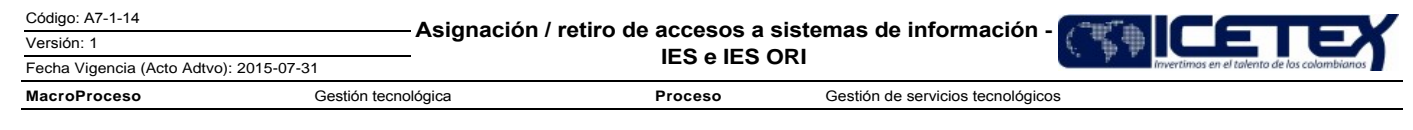

# Contenido

## 1. OBJETIVO

Administrar de manera segura la asignación de accesos de los usuarios de las IES a las diferentes aplicaciones del ICETEX.

## 2. ALCANCE

Este procedimiento inicia con el diligenciamiento del formato "Solicitud Asignación de Accesos IES" (F247) por parte del usuario y finaliza con el cierre del requerimiento creado en la herramienta de gestión.

## 3. DEFINICIONES

- · IES: Institución de Educación Superior.
- · Usuario de IES: Persona vinculada a una IES que tiene permiso autorizados de acceso a los servicios del sistema Icetex para realizar una operación o consulta, de acuerdo con unos perfiles o roles previamente establecidos.
- · Usuario desvinculado: Persona que no tiene vínculo con la IES.
- · Usuario inactivo: Persona de la IES a la que temporalmente se restringe el acceso a los aplicativos de ICETEX.

## **4. CONDICIONES GENERALES**

- · Este procedimiento aplica para realizar la solicitud de acceso a los sistemas de información del ICETEX a los cuales apliquen las IES.
- · La IES debe realizar la solicitud de desactivación de aplicativos y desvinculación definitiva, para el funcionario que no haga uso de estos, mediante el formato establecido para ello.
- Cuando un funcionario salga a vacaciones, licencia o incapacidad, el jefe de área es el encargado de solicitar la creación o modificación del perfil para el funcionario que lo remplace, así como de informar la desactivación de los perfiles asignados.
- · Para los funcionarios de las IES se solicitará de manera periódica de los Asesores Comerciales de Presidencia un reporte sobre las novedades de usuarios activos y usuarios retirados de las IES. Esta labor la realizaran la Dirección de Tecnología junto con el Asesor Técnico de la Oficina de Riesgos.

### 5. DESCRIPCIÓN

## 5.1. DIAGRAMA DE FLUJO

(Ver anexo)

#### **5.2. ACTIVIDADES**

#### Solicitante - Funcionarios IES / Jefes de Área

- $5.2.1$ Diligencia el formato "Solicitud Asignación de Accesos IES" (F247) y con las firmas autorizadas por parte del Jefe del Área, Rector de Institución o Jefe Inmediato de la IES.
- 5.2.2 Remite por correo electrónico el formato "Solicitud Asignación de Accesos IES" (F247) al área correspondiente de la recepción del formato para que por medio de la herramienta de gestión, los funcionarios que intervienen en el proceso autoricen o denieguen el proceso según sea el caso.

#### Atención a Grandes Clientes - Outsourcing Atención al Usuario

- 5.2.3 Verifica y valida que el formato adjuntado al requerimiento "Solicitud Asignación de Accesos IES" (F247), se encuentre correctamente diligenciado y que la novedad reportada en el caso de creación, activación o modificación corresponda a las funciones propias del cargo del usuario a quien va a autorizar.
	- Si el formato cumple con los requisitos continúa con la actividad 5.2.4
	- Si el formato no cumple con los requisitos continúa con la actividad 5.2.5
- 5.2.4 Realiza la creación del requerimiento en la herramienta de gestión con la información del formato, adjunta el formato digitalizado y asigna el requerimiento al área de asesores comerciales de presidencia.
- 5.2.5 Solicita la aclaración al usuario y que realice de nuevo el proceso.

Versión: 1

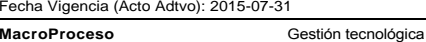

Proceso Gestión de servicios tecnológicos

## Asesor Comercial de Presidencia - ICETEX

- 5.2.6 Verifica y valida que el formato adjuntado al requerimiento "Solicitud Asignación de Accesos IES" (F247), se encuentre correctamente diligenciado y que la novedad reportada en el caso de creación, activación, modificación o desvinculación corresponda a las funciones propias del cargo del usuario a quien va a autorizar, aprueba el requerimiento con una anotación en la herramienta designada para tal fin y lo asigna al jefe de área de la oficina de Riesgos.
- 5.2.7 En caso de que el requerimiento o el formato no cumpla con los requisitos lo devuelve al área de Grandes Clientes, explicando las causas respectivas, continuar con la actividad 5.2.5.

#### Asesor Técnico - Oficina de Riesgos

Recibe y revisa el requerimiento y su formato adjunto "Solicitud Asignación de Accesos IES" (F247), asignado por el asesor comercial de presidencia, valida su 5.2.8 correcto diligenciamiento de tal forma que estén completos los campos del formulario y se hayan registrado las anotaciones de autorización correspondientes.

Si el requerimiento cumple con los requisitos, continúa con la actividad 5.2.9, en caso contrario continúa con la actividad 5.2.10

- 5.2.9 Agrega una anotación indicando la autorización y asigna el caso a la Dirección de Tecnología.
- 5.2.10 Devuelve al área de Grandes Clientes, explicando las causas respectivas, continuar con la actividad 5.2.5.

## Analista Área Tecnología / Encargado - Dirección de Tecnología

- 5.2.11 Recibe y verifica que la autorización del Jefe de Área de la Oficina de riesgos se encuentre registrada en el aplicativo asignado para tal fin, de cumplirse con las condiciones requeridas, ejecuta la acción de acuerdo a la solicitud realizada; agrega una anotación en la herramienta de ejecución y soluciona el requerimiento. Automáticamente el aplicativo envía un correo electrónico al autor del caso indicando el correcto cierre del mismo.
- 5.2.12 En caso de que el requerimiento o el formato no cumpla con los requisitos lo devuelve al área de Grandes Clientes, explicando las causas respectivas, continuar con la actividad 5.2.5.
- 5.2.13 Se le comunica al usuario la clave o la forma de activación en el aplicativo por medio del correo electrónico suministrado en el formato "Solicitud Asignación de Accesos IES" (F247).

#### **5 SEGUIMIENTO Y CONTROL**

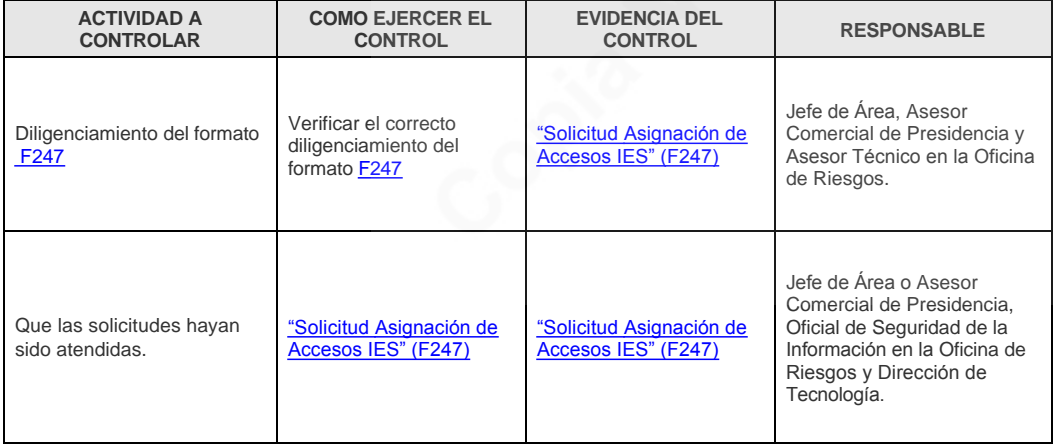

### 6 DOCUMENTOS RELACIONADOS

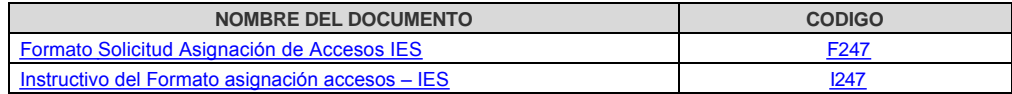

Anexos:

A7-1-14 Asignacion usuarios IES.pdf

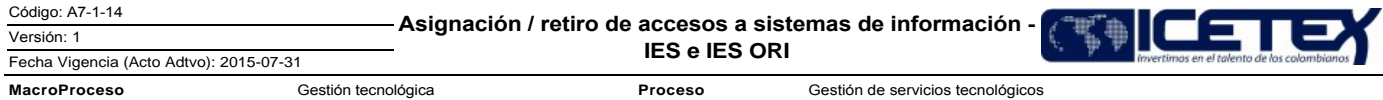

## Historial de Versiones

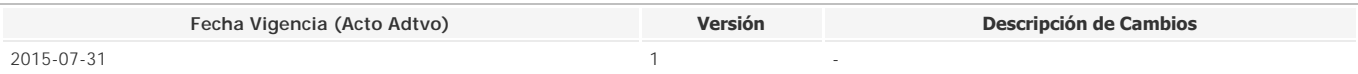